# **Урок № 6**

# **Splines**

#### Тип урока:

Урок по ознакомлению с новым материалом.

### Цель урока:

### Познакомиться с общими сведениями о модификаторах "**Extrude**" и "**Bevel**".

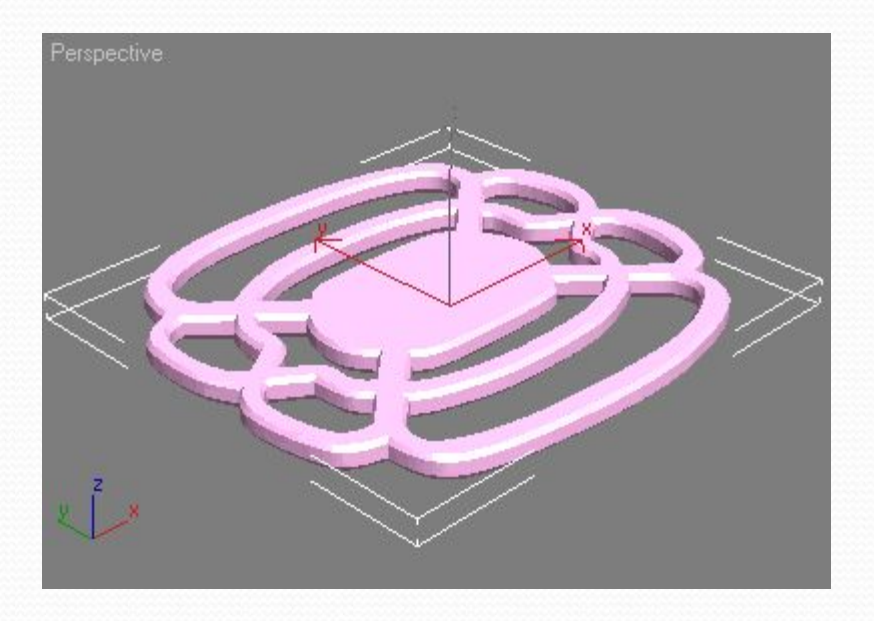

#### Вопросы:

- Что представляют собой сплайны?
	- Что такое текстуры?

сплайн - это линия (кривая, ломанная) какая угодно.

- Сами по себе сплайны не отображаются при рендере, а служат вспомогательными средствами.
- Создать сплайн вы можете перейдя во вкладку Create -**Shapes - Splines.**

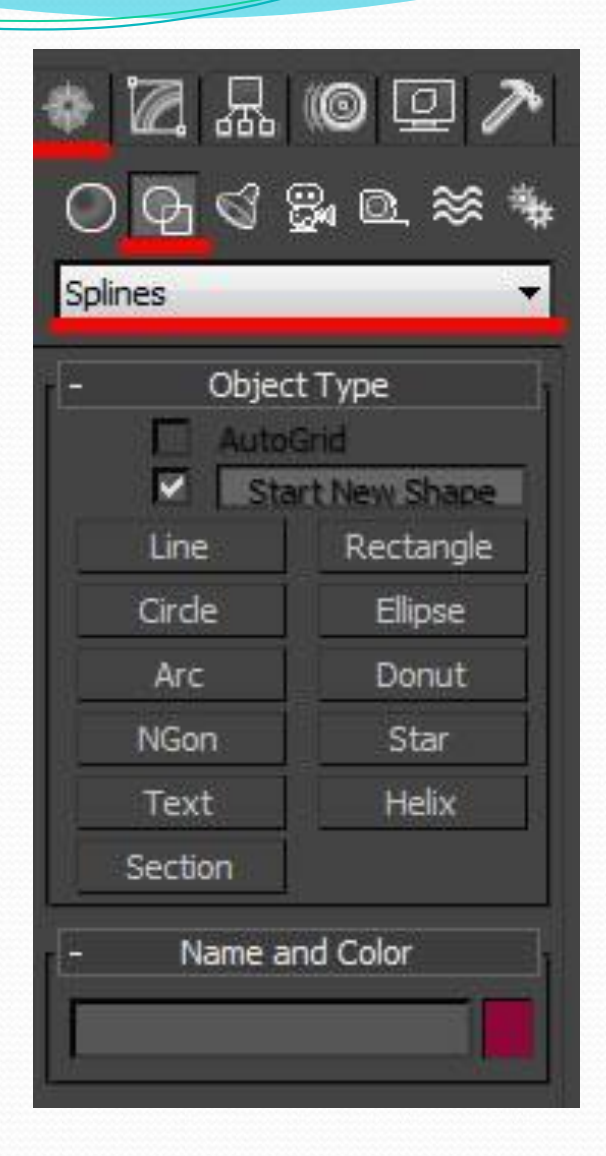

#### Вот основные формы сплайнов, которыми я обычно пользуюсь:

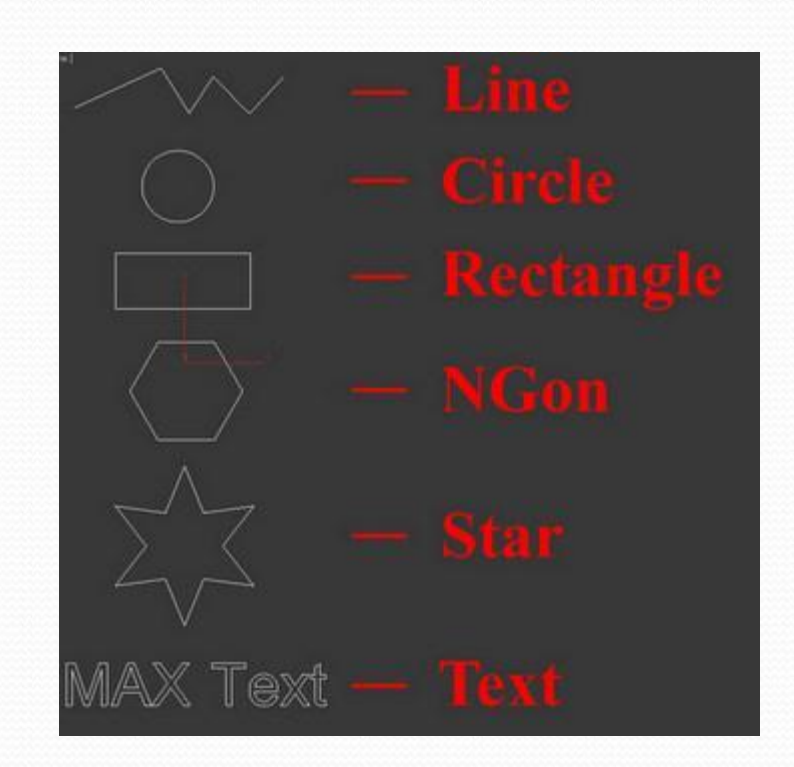

Все сплайны состоят из **точек (vertex)** и **сегментов (segment):**

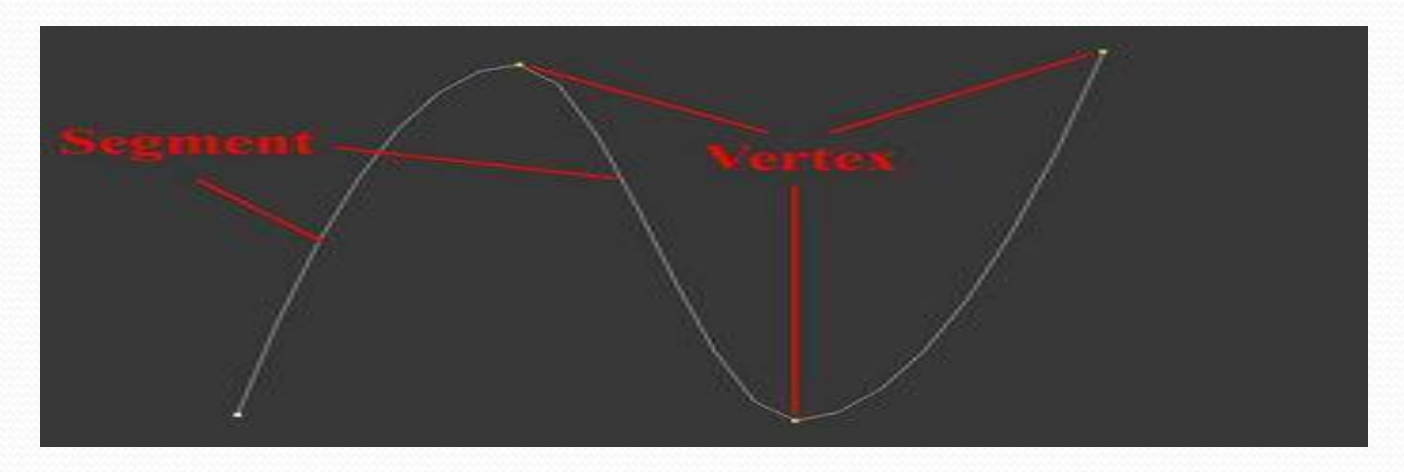

Точки бывают четырех типов:

- **1. Corner** точка образует ломаную.
- **2. Smooth** автоматически сглаживает линию, образуя кривую.
- **3. Bezier** так же образует сглаженую линию, но формой изгиба можно манипулировать с помощью специальных маркеров.
- **4. Bezier corner** в отличии от bezier маркеры несимметричны

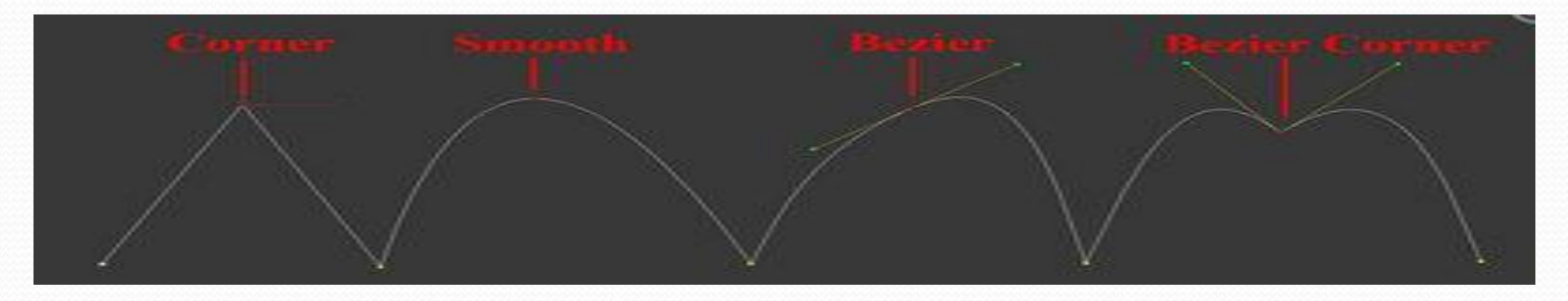

## Модификаторы **Extrude (Выдавливание)** и **Bevel (Выдавливание со скосом)**

- Результатом действия этих модификаторов на сплайн является поверхность, созданная сечением выбранной сплайновой формы.
- Главной настройкой модификаторов **Extrude** и **Bevel** является амплитуда выдавливания.

Для модификатора**Bevel** — это параметр **Height** (Высота), а для **Extrude** (Выдавливание) — **Amount** (Величина). Величину скоса задает параметр**Outline** (Масштаб).

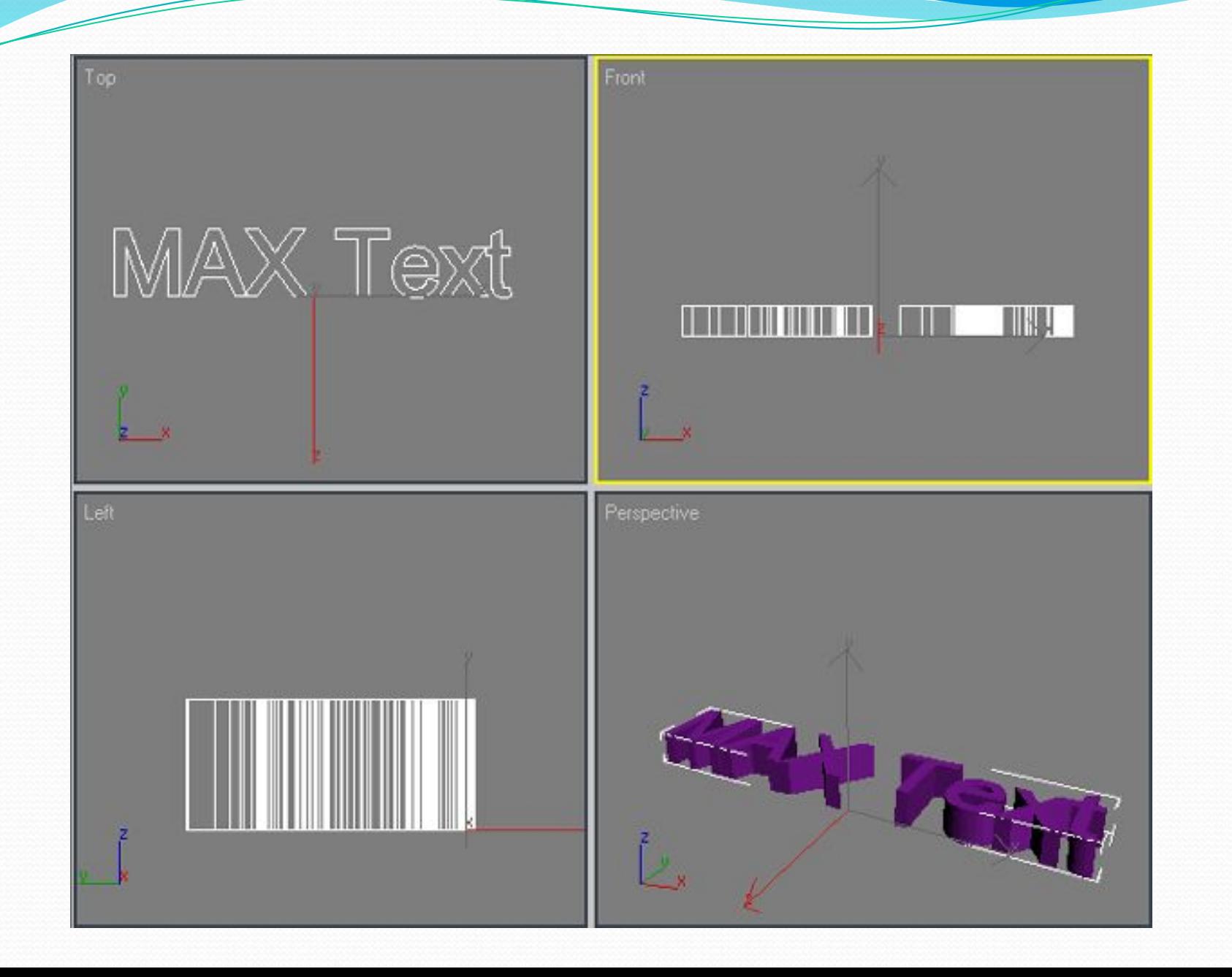